Hvernig á að aftengja kortaupplýsingar frá appleID

1. Fyrsta skref er að ýta á stillingar takkann á upphafsskjá tækisins.

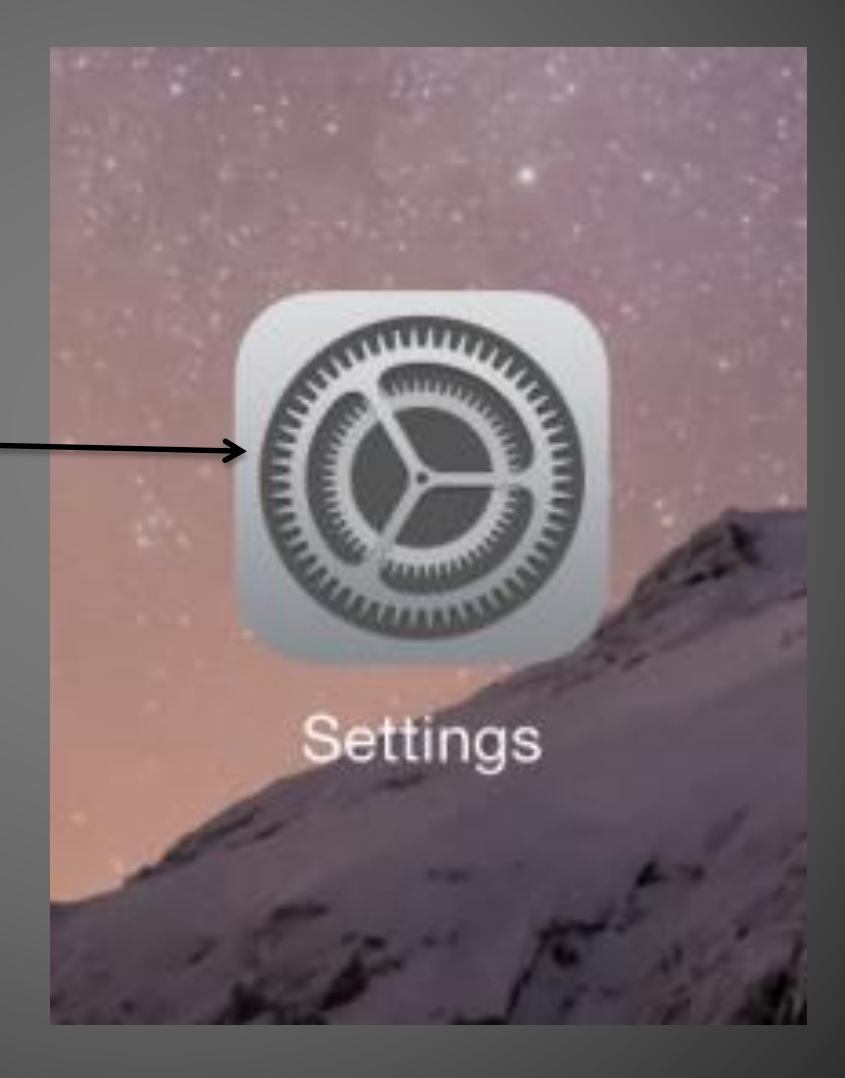

2. Veljið "iTunes & App Store" valmöguleikann í vinstri stikunni.

3. Smellið á Apple ID ykkar. Ef beðið er um lykilorð sláið það inn.

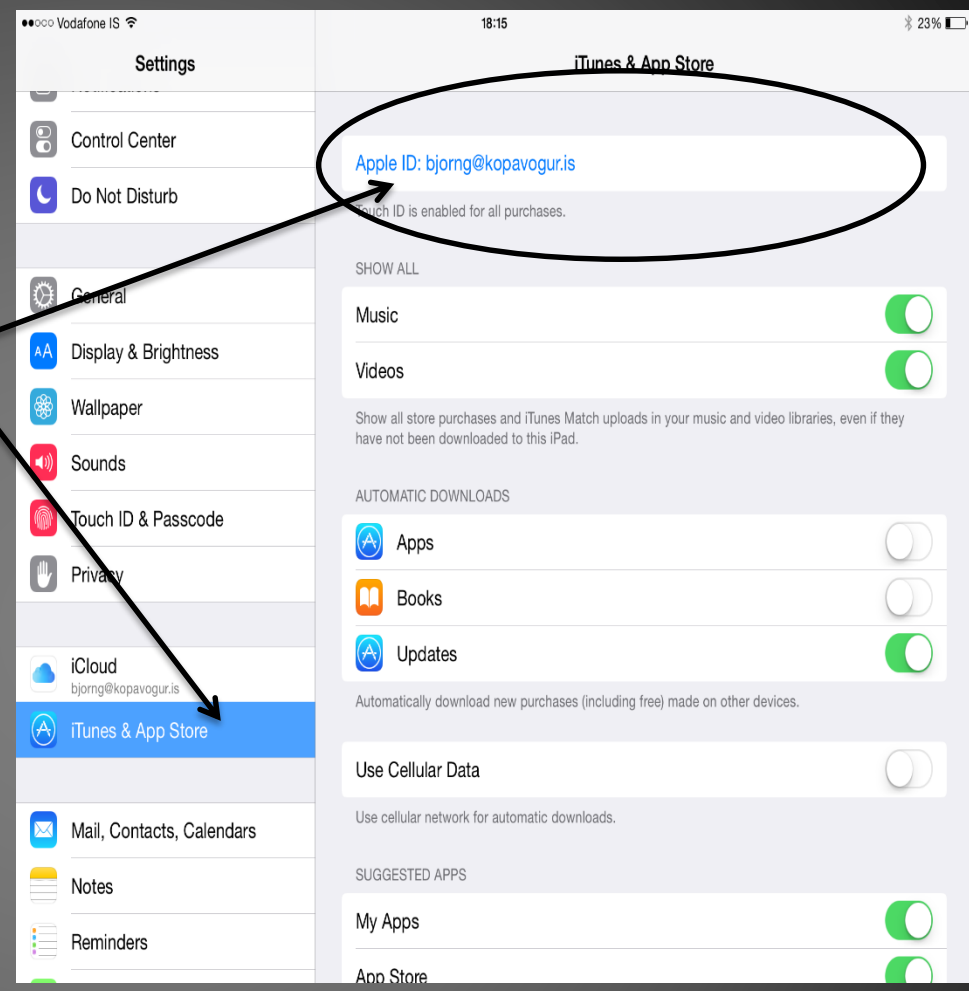

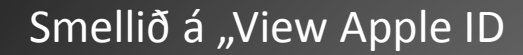

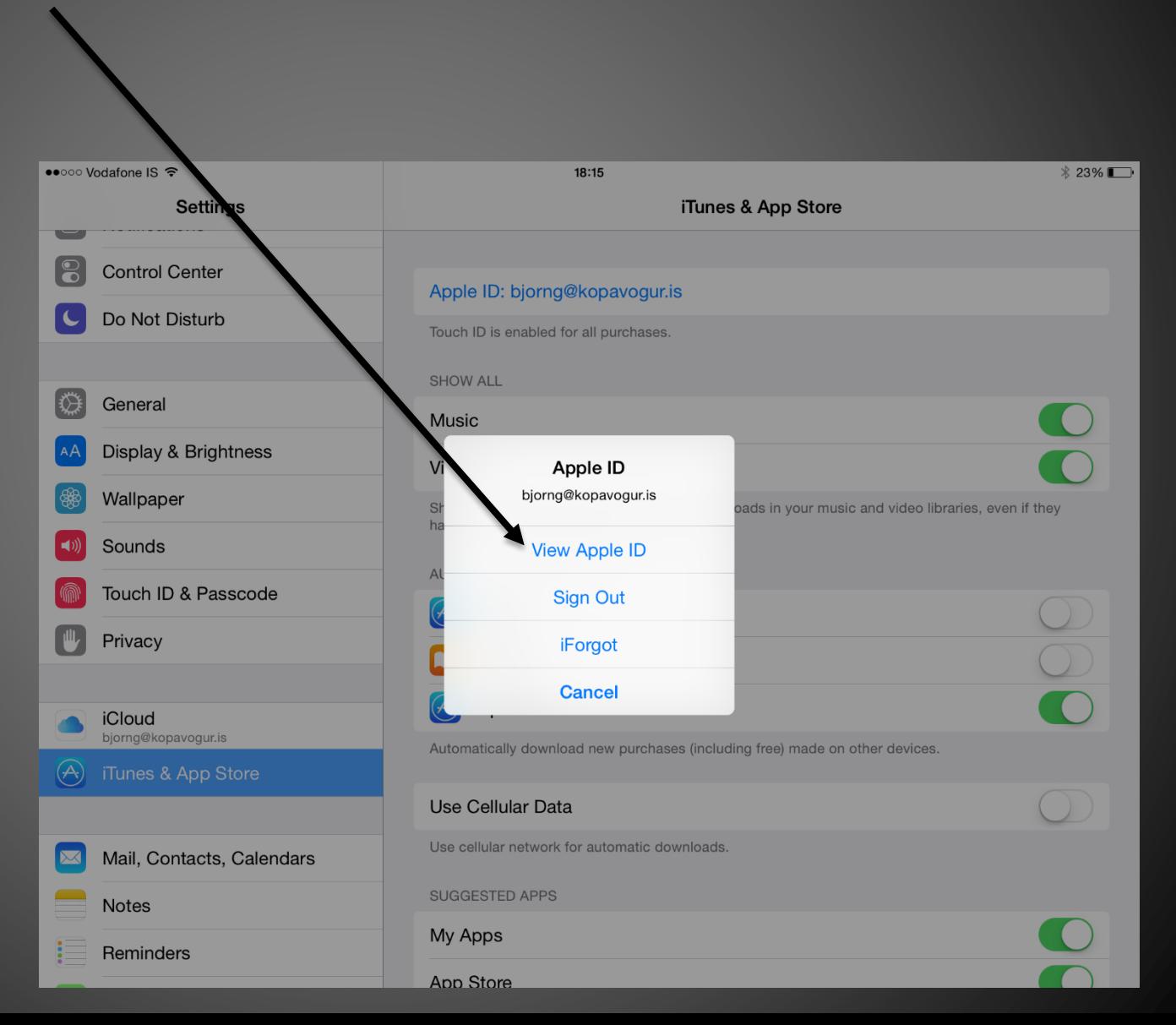

## Smellið næst á "Payment information"

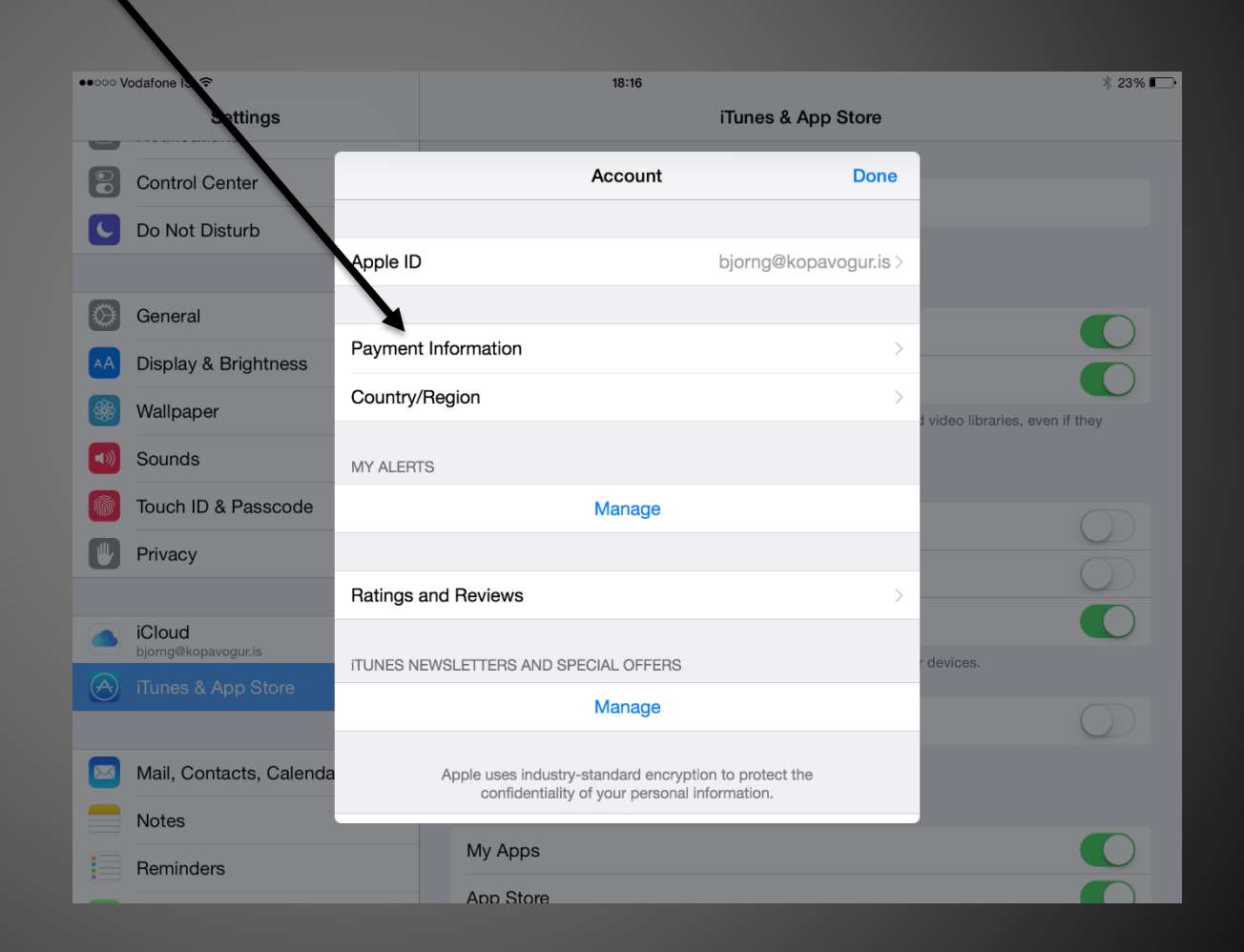

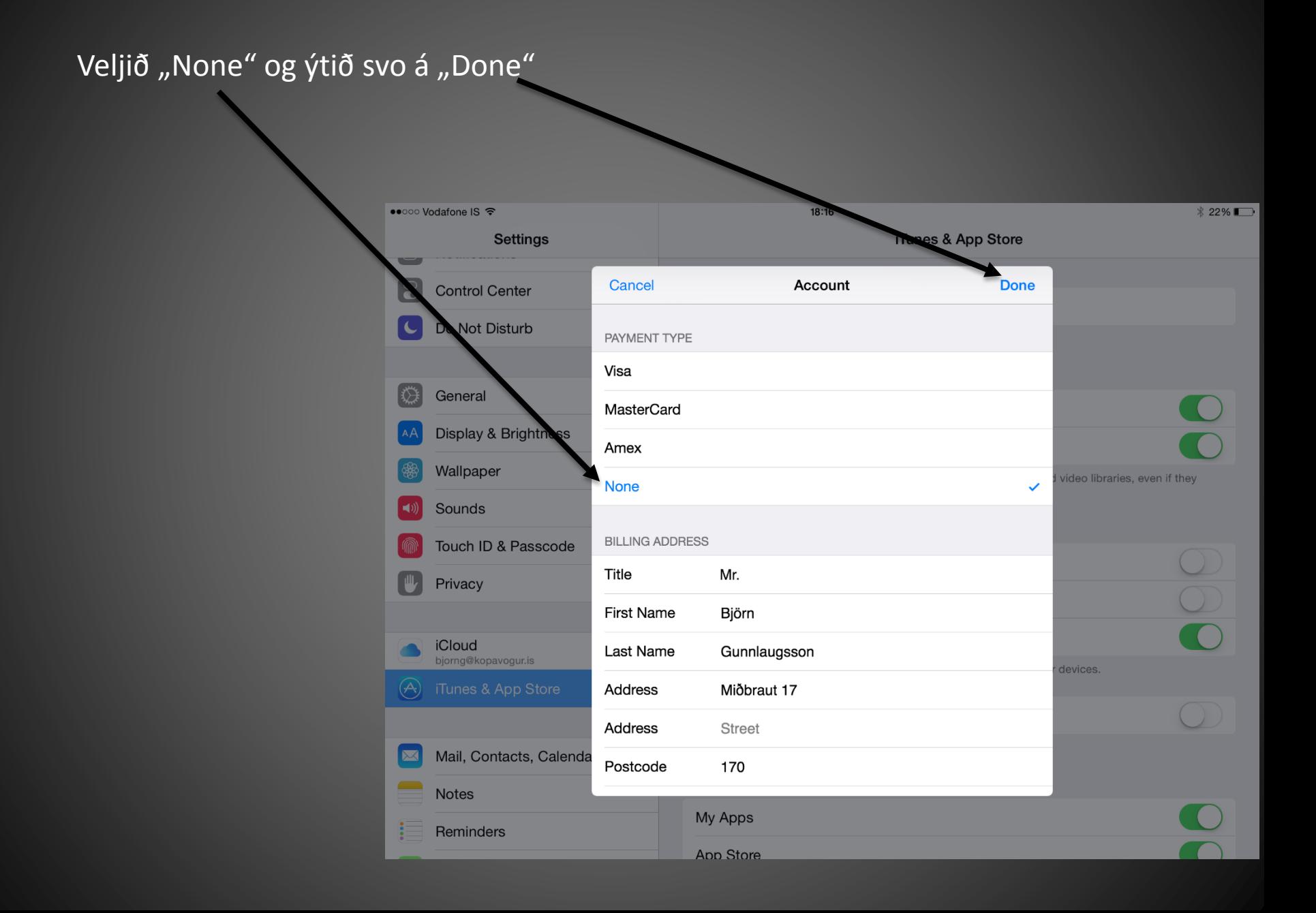